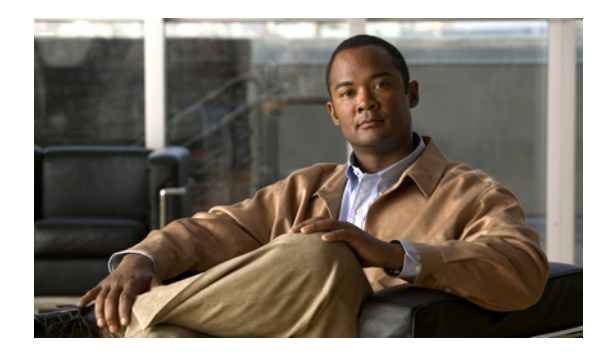

# **Configuring the XML API**

**Last Updated: March 26, 2007**

This chapter describes the eXtensible Markup Language (XML) Application Programming Interface (API) support available in Cisco Unified Communications Manager Express (Cisco Unified CME).

#### **Finding Feature Information in This Module**

Your Cisco Unified CME version may not support all of the features documented in this module. For a list of the versions in which each feature is supported, see the ["Feature Information for XML API" section](#page-9-0) [on page 1014.](#page-9-0)

## **Contents**

- **•** [Information About XML API, page 1005](#page-0-0)
- **•** [How to Configure XML API, page 1006](#page-1-0)
- **•** [Configuration Examples for XML API, page 1011](#page-6-0)
- **•** [Where to Go Next, page 1012](#page-7-0)
- **•** [Additional References, page 1012](#page-7-1)
- **•** [Feature Information for XML API, page 1014](#page-9-1)

## <span id="page-0-0"></span>**Information About XML API**

To enable XML API, you should understand the following concepts:

- **•** [XML API Definition, page 1005](#page-0-1)
- **•** [XML API Provision Using IXI, page 1006](#page-1-1)

### <span id="page-0-1"></span>**XML API Definition**

An XML API provides an interface to Cisco Unified CME that allows an external network management system (NMS) to configure and monitor Cisco Unified CME operations.

## <span id="page-1-1"></span>**XML API Provision Using IXI**

In previous versions of Cisco Unified CME, the XML interface provided configuration and monitoring functions using the HTTP port. The XML interface ran under the HTTP server process, simultaneously parsing incoming XML requests on demand and processing them.

In Cisco Unified CME 4.0 and later versions, the XML interface is provided through the Cisco IOS XML Infrastructure (IXI), in which the parser and transport layers are separated from the application. This modularity provides scalability and enables future XML support to be developed. In Cisco Unified CME 4.0 and later versions, all Cisco Unified CME features have XML support.

# <span id="page-1-0"></span>**How to Configure XML API**

This section contains the following tasks:

- **•** [Defining XML Transport Parameters, page 1006](#page-1-2)
- **•** [Defining XML Application Parameters, page 1008](#page-3-0)
- **•** [Defining Authentication for XML Access, page 1009](#page-4-0)
- **•** [Defining XML Event Table Parameters, page 1010](#page-5-0)
- **•** [Troubleshooting the XML Interface, page 1011](#page-6-1)

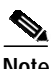

**Note** The following Cisco IOS commands that were previously used with the XML interface are no longer valid: **log password**, **xmltest**, **xmlschema**, and **xmlthread**.

## <span id="page-1-2"></span>**Defining XML Transport Parameters**

To define the XML transport method and associated parameters, perform the following steps.

#### **SUMMARY STEPS**

- **1. enable**
- **2. configure terminal**
- **3. ip http server**
- **4. ixi transport http**
- **5. response size** *fragment- size*
- **6. request outstanding** *number*
- **7. request timeout** *seconds*
- **8. no shutdown**
- **9. end**

### **DETAILED STEPS**

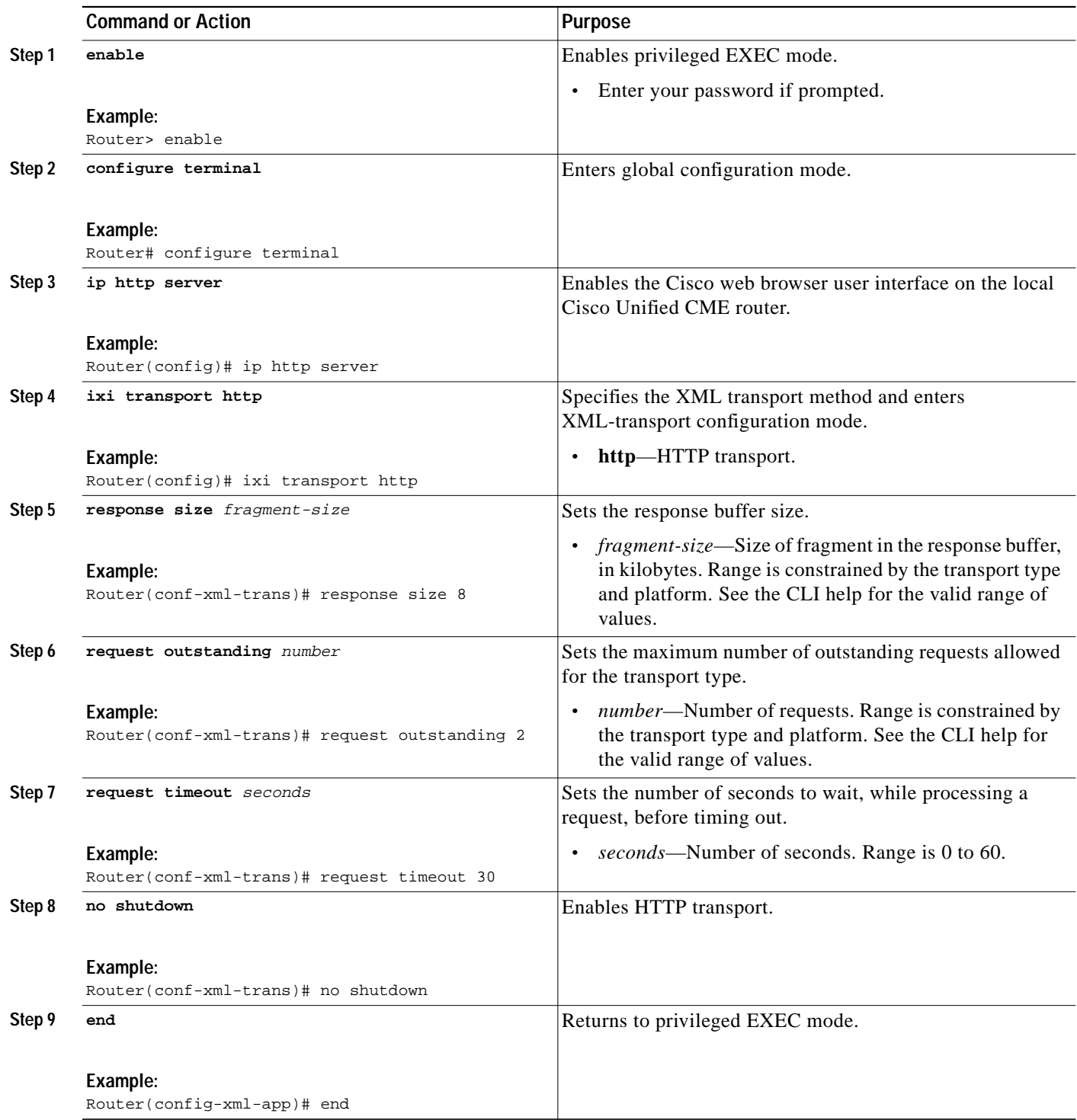

 $\overline{\phantom{a}}$ 

## <span id="page-3-0"></span>**Defining XML Application Parameters**

To set a response timeout for communication with the XML application that overrides the setting in transport configuration mode, perform the following steps.

#### **SUMMARY STEPS**

- **1. enable**
- **2. configure terminal**
- **3. ixi application cme**
- **4. response timeout** {**-1** | *seconds*}
- **5. no shutdown**
- **6. end**

#### **DETAILED STEPS**

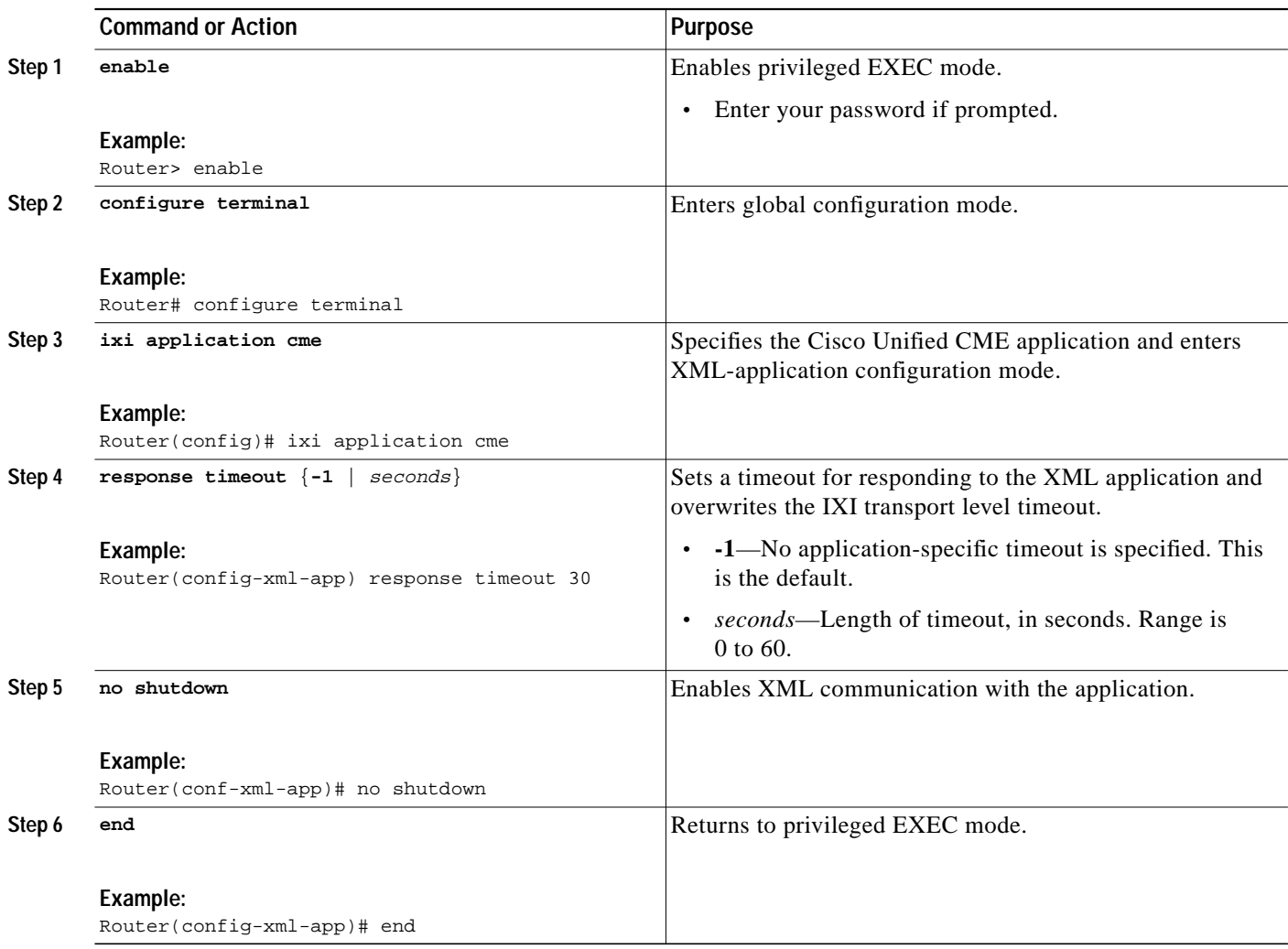

## <span id="page-4-0"></span>**Defining Authentication for XML Access**

To authenticate users for XML access, perform the following steps:

#### **SUMMARY STEPS**

- **1. enable**
- **2. configure terminal**
- **3. telephony-service**
- **4. xml user** *user-name* **password** *password privilege-level*
- **5. end**

### **DETAILED STEPS**

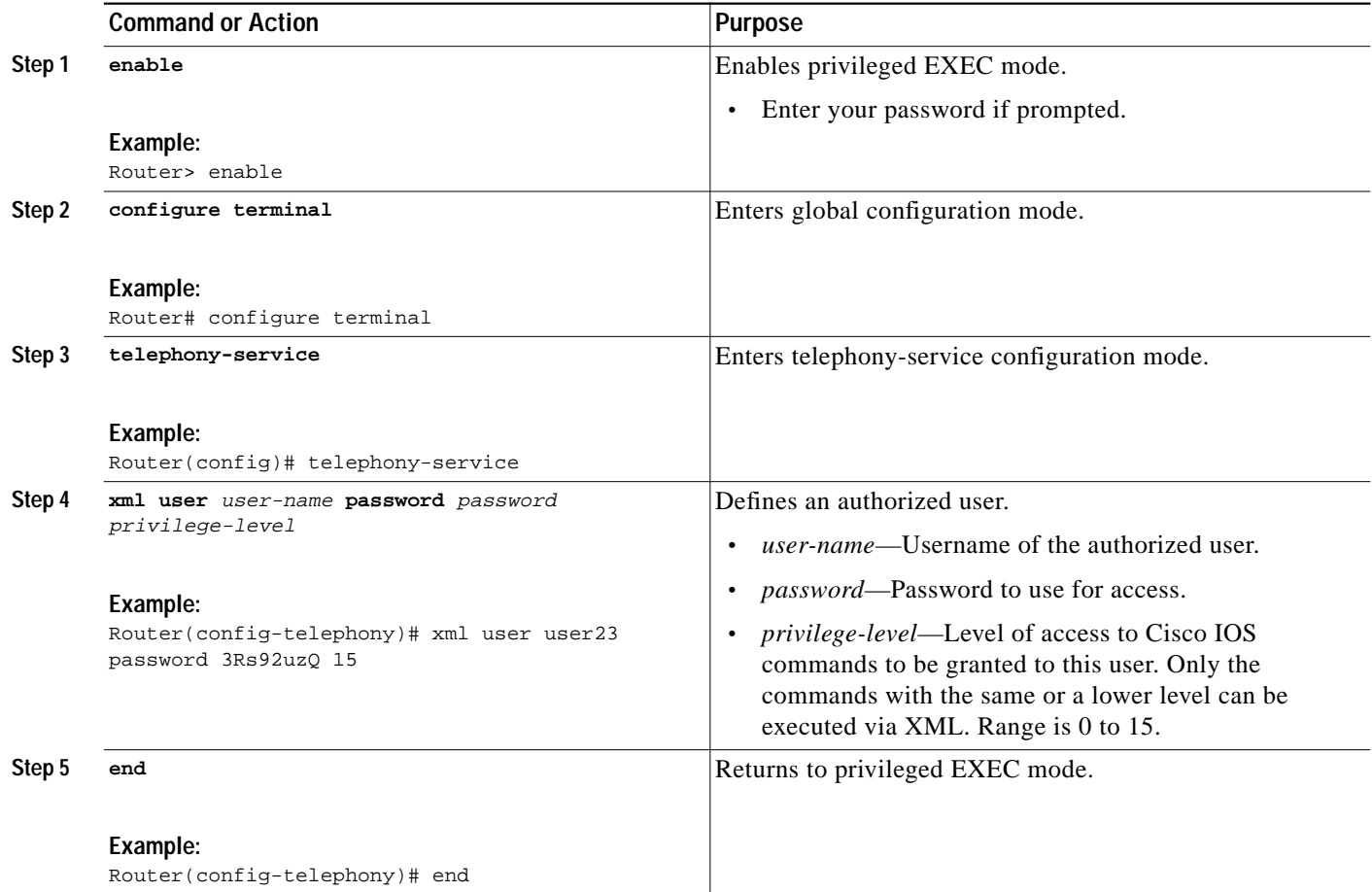

## <span id="page-5-0"></span>**Defining XML Event Table Parameters**

The XML event table is an internal buffer that stores captured and time-stamped events, such as phones registering and unregistering and extension status. One event equals one entry in the table. To set the maximum number of events or entries that can be stored in the XML event table and the length of time that events are retained before they are deleted from the table, perform the following steps.

### **SUMMARY STEPS**

- **1. enable**
- **2. configure terminal**
- **3. telephony-service**
- **4. log table max-size** *number*
- **5. log table retain-timer** *minutes*
- **6. end**
- **7. show fb-its-log**
- **8. clear telephony-service xml-event-log**

#### **DETAILED STEPS**

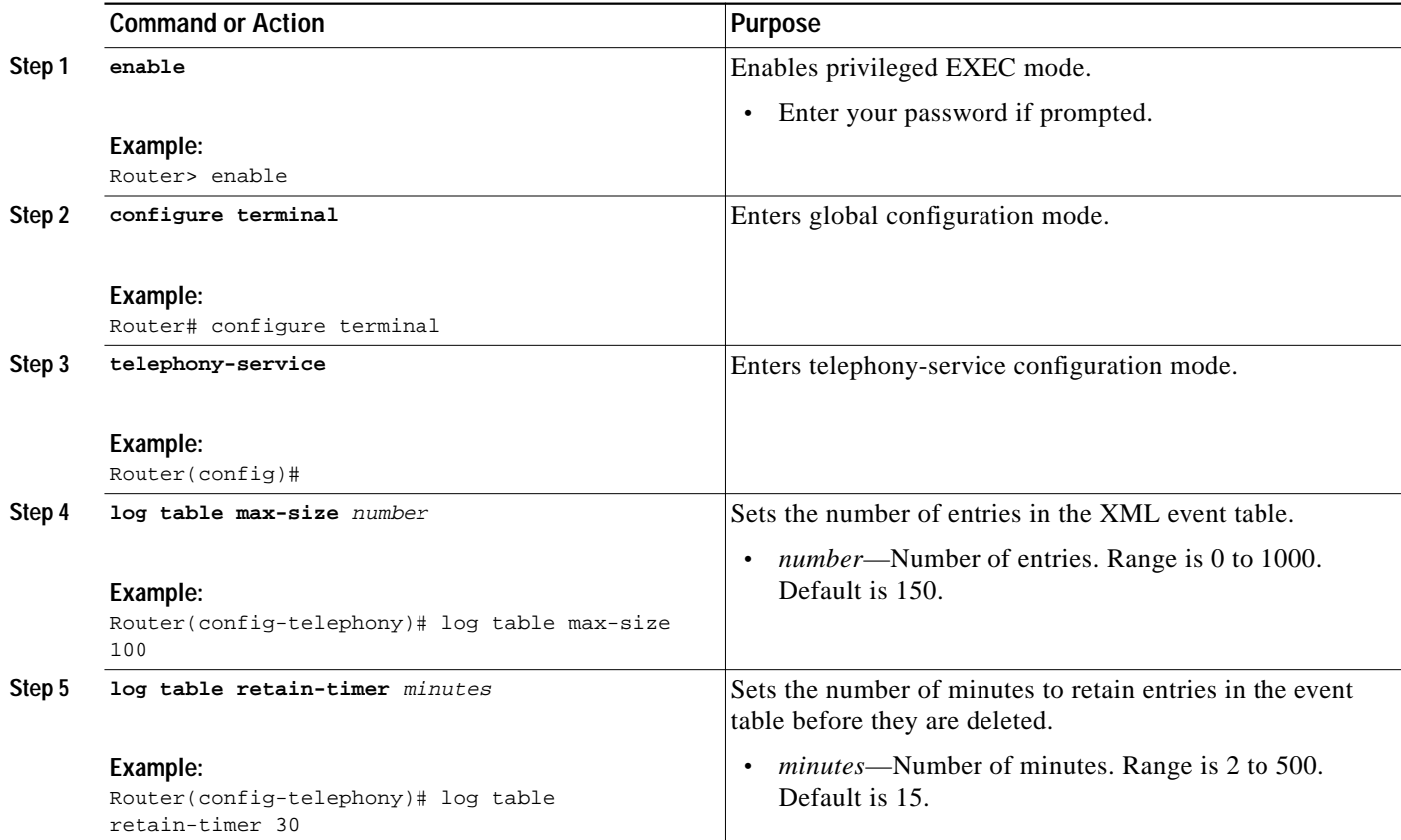

 $\mathcal{L}_{\mathcal{A}}$ 

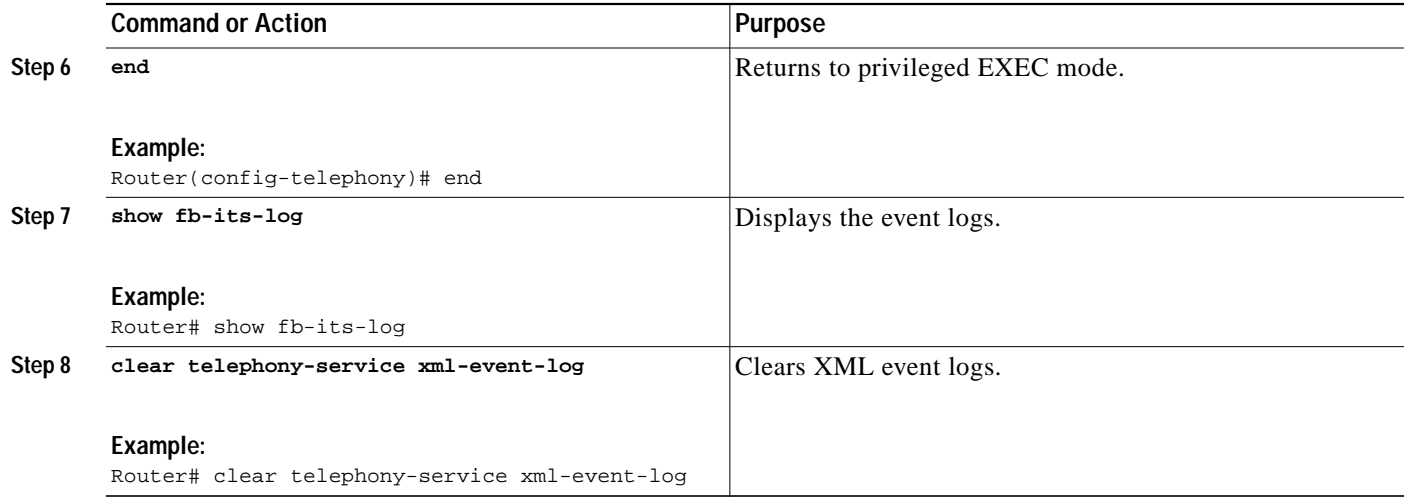

### <span id="page-6-1"></span>**Troubleshooting the XML Interface**

**Step 1** Use the **debug cme-xml** command to view debug messages for the Cisco Unified CME XML interface.

# <span id="page-6-0"></span>**Configuration Examples for XML API**

This section contains the following examples:

- **•** [XML Transport Parameters: Example, page 1011](#page-6-2)
- **•** [XML Application Parameters: Example, page 1011](#page-6-3)
- **•** [XML Authentication: Example, page 1012](#page-7-2)
- **•** [XML Event Table: Example, page 1012](#page-7-3)

### <span id="page-6-2"></span>**XML Transport Parameters: Example**

The following example selects HTTP as the XML transport method:

```
ip http server
ixi transport http
response size 8
request outstanding 2
request timeout 30
no shutdown
```
### <span id="page-6-3"></span>**XML Application Parameters: Example**

The following example sets the application response timeout to 30 seconds.

```
ixi application cme
response timeout 30
no shutdown
```
### <span id="page-7-2"></span>**XML Authentication: Example**

The following example selects HTTP as the XML transport method. It allows access for user23 with the password 3Rs92uzQ, and sets up access list 99 that accepts requests from the IP address 192.168.146.72.

```
ixi transport http
ip http server
!
telephony-service
xml user user23 password 3Rs92uzQ 15
```
## <span id="page-7-3"></span>**XML Event Table: Example**

The following example sets the maximum number of entries in the XML event table to 100 and the number of minutes to retain entries at 30:

```
telephony-service
log table max-size 100
log table retain-timer 30
```
# <span id="page-7-0"></span>**Where to Go Next**

For developer information on the XML API, see the *[XML Provisioning Guide for Cisco CME/SRST.](http://www.cisco.com/en/US/products/sw/voicesw/ps4625/products_programming_reference_guide09186a00801c5fab.html)*

# <span id="page-7-1"></span>**Additional References**

The following sections provide references related to Cisco Unified CME features.

## **Related Documents**

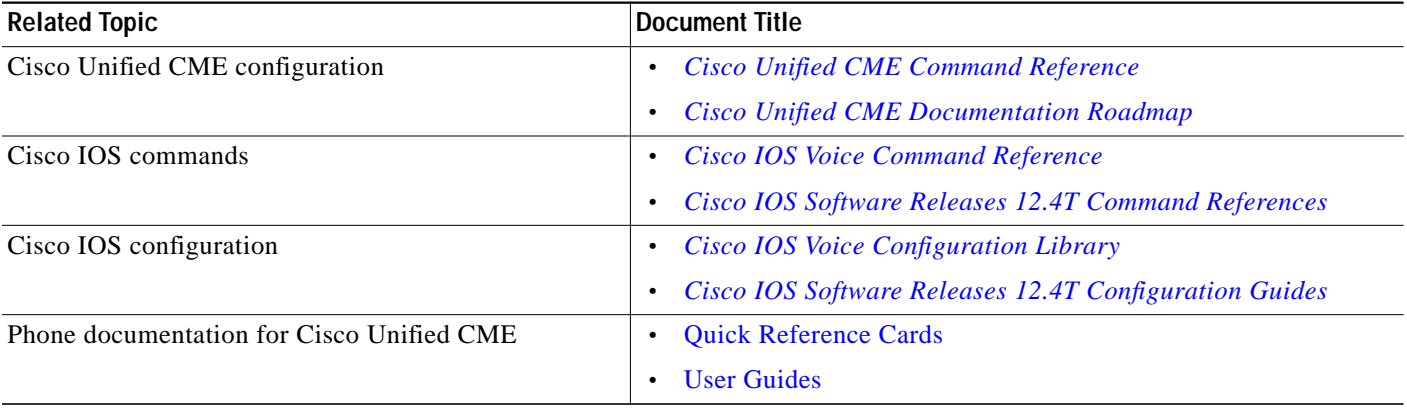

 $\mathcal{L}_{\mathcal{A}}$ 

# **Technical Assistance**

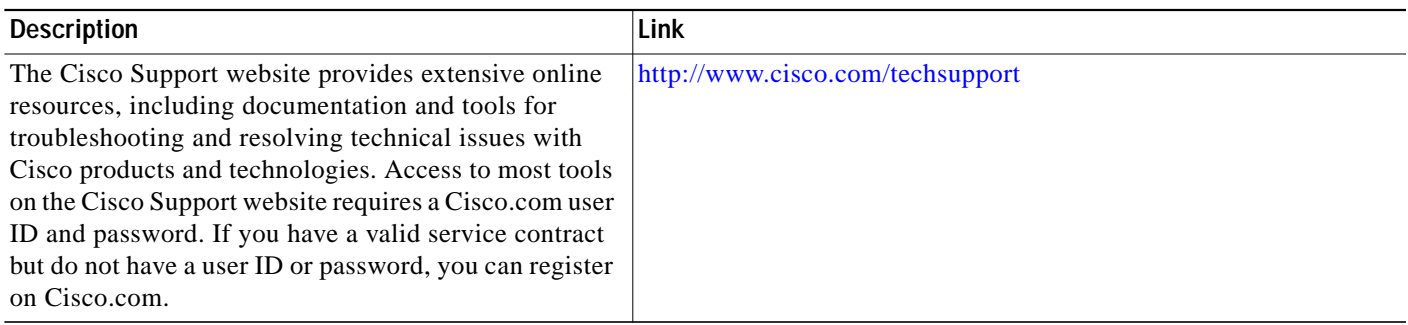

 $\overline{\phantom{a}}$ 

# <span id="page-9-1"></span>**Feature Information for XML API**

[Table 66](#page-9-0) lists the features in this module and enhancements to the features by version.

To determine the correct Cisco IOS release to support a specific Cisco Unified CME version, see the *Cisco Unified CME and Cisco IOS Software Version Compatibility Matrix* at [http://www.cisco.com/en/US/products/sw/voicesw/ps4625/products\\_documentation\\_roadmap09186a0](http://www.cisco.com/en/US/products/sw/voicesw/ps4625/products_documentation_roadmap09186a0080189132.html) [080189132.html](http://www.cisco.com/en/US/products/sw/voicesw/ps4625/products_documentation_roadmap09186a0080189132.html).

Use Cisco Feature Navigator to find information about platform support and software image support. Cisco Feature Navigator enables you to determine which Cisco IOS software images support a specific software release, feature set, or platform. To access Cisco Feature Navigator, go to <http://www.cisco.com/go/cfn>. An account on Cisco.com is not required.

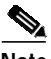

**Note** [Table 66](#page-9-0) lists the Cisco Unified CME version that introduced support for a given feature. Unless noted otherwise, subsequent versions of Cisco Unified CME software also support that feature.

<span id="page-9-0"></span>*Table 66 Feature Information for XML API*

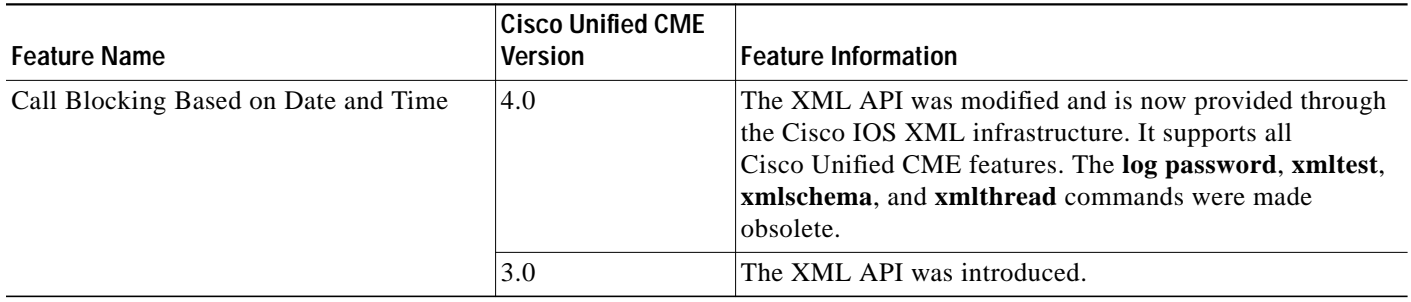